### **Contents Image VIEWER**

# **<b>Blind** Mellon Software

**Commands**

**License**

**Other Products**

**Registration benefits**

**Support Sites**

**Register**

## **Commands Image**

**Open Image Files** 

**Other Image Commands** 

Movie Player

Movie Book

**Contents** 

**Register** 

## **Support Sites**

We provide several locations for down loading the latest version of all of our software.

Internet World Wide Web: http://www.blindmellon.com/~blindmello

Our Bulletin Board System. 1 702 233 9071, when you call you will first have to download the Excalibur(tm) terminal and then call back. About Blind Mellon Circus

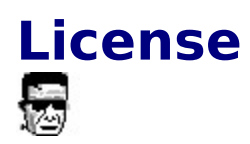

Image Viewer Copyright (C) 1994, 95,96 Mike Owens, Blind Mellon Software. All Rights Reserved

Ordering Information may be found in this help file.                                           

License Agreement

The use of Image Viewer is subject to the following terms and conditions.

Title To The Licensed Software

Title to the licensed software is NOT transferred or sold to the end user. The end user is granted a nonexclusive license to use the software on a SINGLE computer or computer work station.

Copyright Protection

Image Viewer is copyrighted material. It is protected by the copyright laws of the United States.,

You may make copies of Image Viewer and distribute to your friends.

You may use Image Viewer on a thirty (30) day trial basis.

Limited Warranty

Mike Owens does not warrant that the licensed software will meet your    requirements or that the operation of the software will be uninterrupted or error free. Mike Owens warrants that every effort to resolve problems of functionality or operation will be made to satisfy the registered customer. Problems resolved in the software will be resolved in the latest version that may be down loaded and registered by the user.

ANY IMPLIED WARRANTIES INCLUDING ANY WARRANTIES OF MERCHANTABILITY OR FITNESS FOR A PARTICULAR PURPOSE ARE LIMITED TO THE TERM OF THE EXPRESS WARRANTIES. Some States do not allow limitations on how long an implied warranty lasts, so the above limitation

#### may not apply to you.

#### Other Warranties

The warranties set forth above are in lieu of any and all other express or implied warranties, whether oral, written, or implied, and the remedies set forth above are the sole and exclusive remedies.

#### Limitation Of Liability

Mike Owens is not responsible nor liable in anyway for any problems or damage caused by the licensed software that may result from using the licensed software. This includes, but is not limited to, computer hardware, computer software, operating systems, and any computer or computing accessories. End user agrees to hold Mike Owens harmless for any problems arising from the use of this software.

Limited License To Copy The Software You are granted a limited license to copy and distribute Image Viewer No fee, charge or other compensation may be accepted or requested by anyone without the express written permission of Mike Owens.

Public Domain Disk Vendors May NOT CHARGE a fee for Image Viewer. However you may include Image Viewer on a diskette/CD-ROM for which you charge a nominal distribution fee. The purchaser of said diskette must be informed in advance that the fee paid to acquire the diskette does NOT relieve said purchaser from paying the Registration Fee for file wiz if said purchaser uses Image Viewer.

Operators of electronic bulletin board systems (Sysops) may post Image Viewer for down loading by their users without written permission A fee may be charged for access to the BBS AS LONG AS NO SPECIFIC FEE IS CHARGED FOR DOWN LOADING Image Viewer.

### Evaluation and Registration

This is not free software. This license allows you to use this software for evaluation purposes without charge for a period of 30 days. If you use this software after the 30 day evaluation period a registration fee is required.   

### **Contents**

# **Register**

The Compuserve SWREG number of Image Viewer is 11042

Register with A Credit Card

Register by mail

Register on our web site

Call our bbs

Detail info on registering on compuserve

**Contents** 

### **Movie Player**

The main screen provides a number of features that may be used with or without the movie book. Open a file, change the player background, depress the palette button to cycle the background colors. The Player will readjust itself to the size of the movie and center on the screen, you may control all functions of the player with the two buttons at the bottom of the player to start/stop, change speed, open a new movie, change screen size and may other features.

### **Movie Book**

The movie book is provided to allow you to enter your own descriptions for movies. First you enter a one line description and then define the disk location of the movie file. You may then call up the movie using the description you have defined. The other features on this screen allow you to delete movie entries, print the entries, help, open a movie book.

### **Open Image Files**

Image View will open the following kinds of graphics files:

Amiga .IFF, .LBM Compuserve .GIF,.PNG Digital .img Dr Halo .CUT Jpeg .JPG Apple .MAC MSPaint .MSP SUN .RAS as well as, PIC,TGA,TIF,BMP,WPG,WMF,DIB

### **Other Commands**

You may define a favorite directory for your graphics files, the program will use this path to start the open dialog. You may modify the print image with the zoom feature.